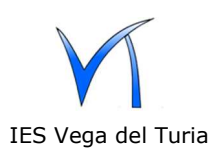

1.- Estas instrucciones son para el alumnado que necesite tener en su *iphone* el correo del IES Vega del Turia.

Descarga e instala desde app store la aplicación Spark Mail.

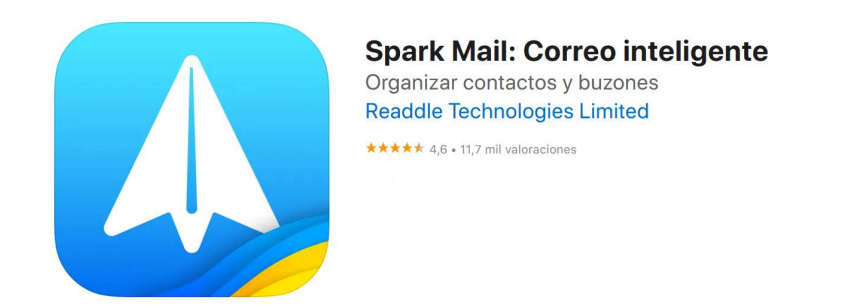

2.- Abre la aplicación Spark Mail y añade tu correo (fíjate bien en la configuración IMAP y SMTP):

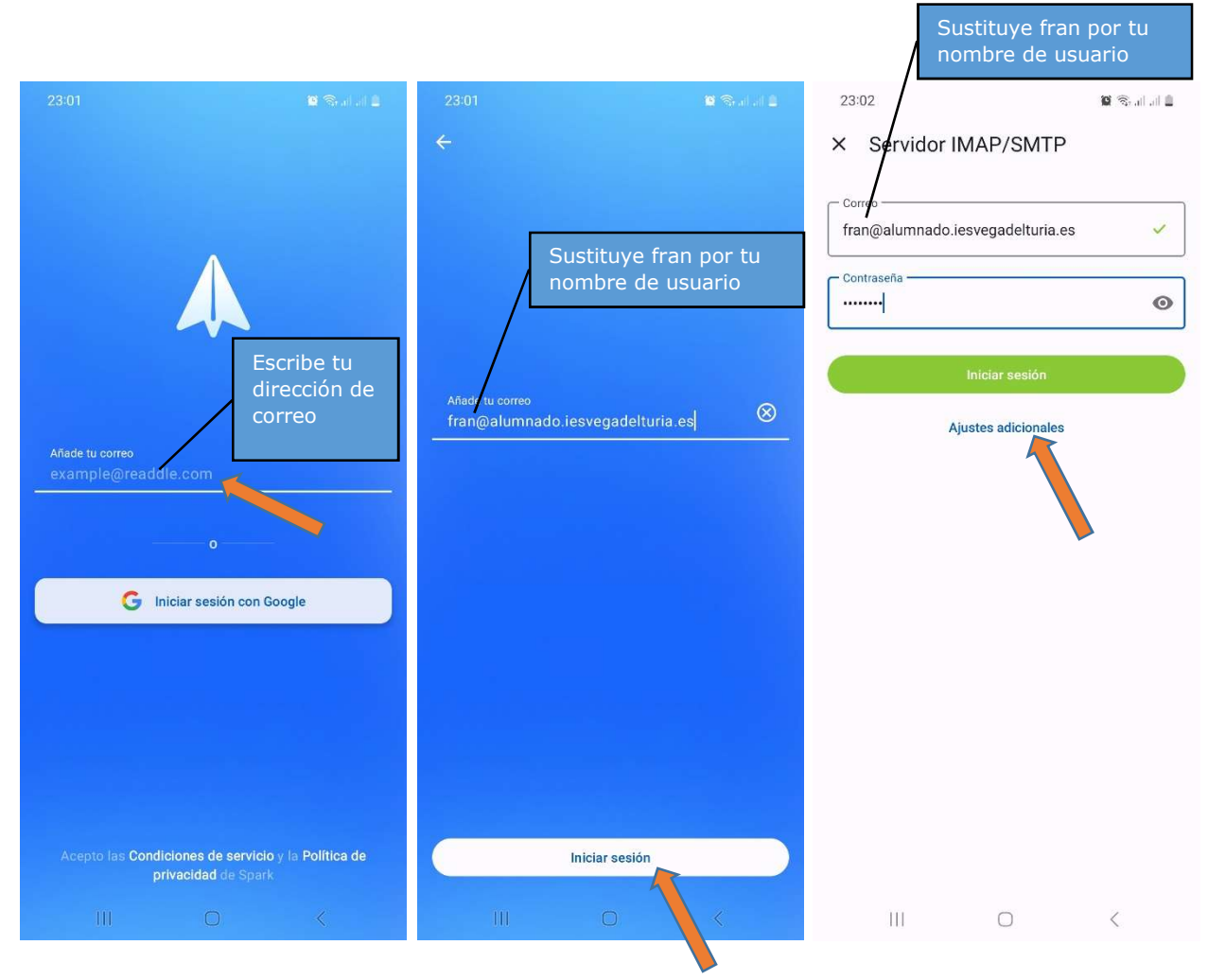

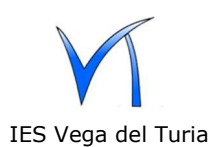

## Instrucciones configuración email en iphone

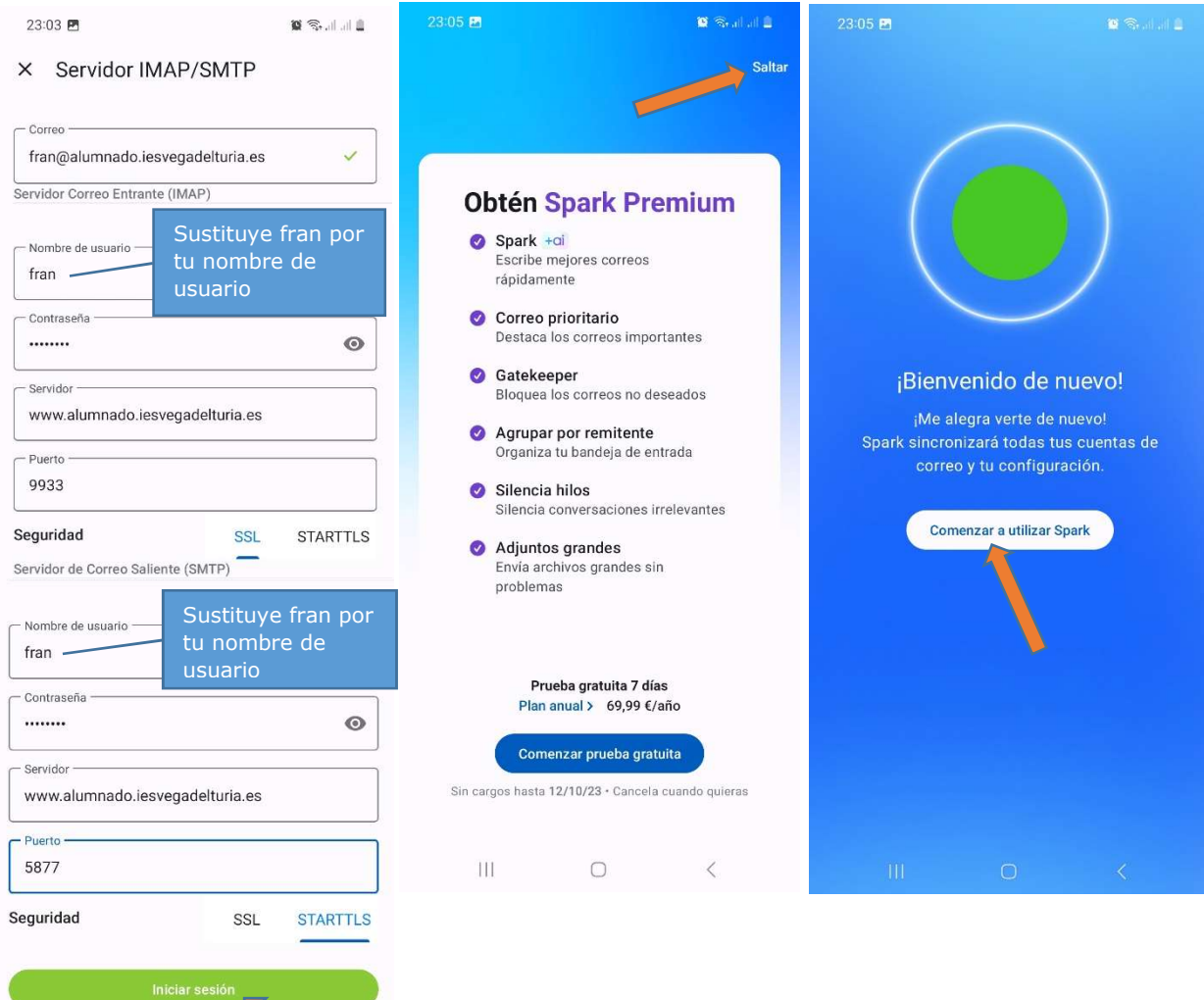

Mostrar menos opcion  $\,$  111  $\,$  $\bigcirc$